You can now access all of our activities on a mobile app that can be downloaded to any device. Here are the steps

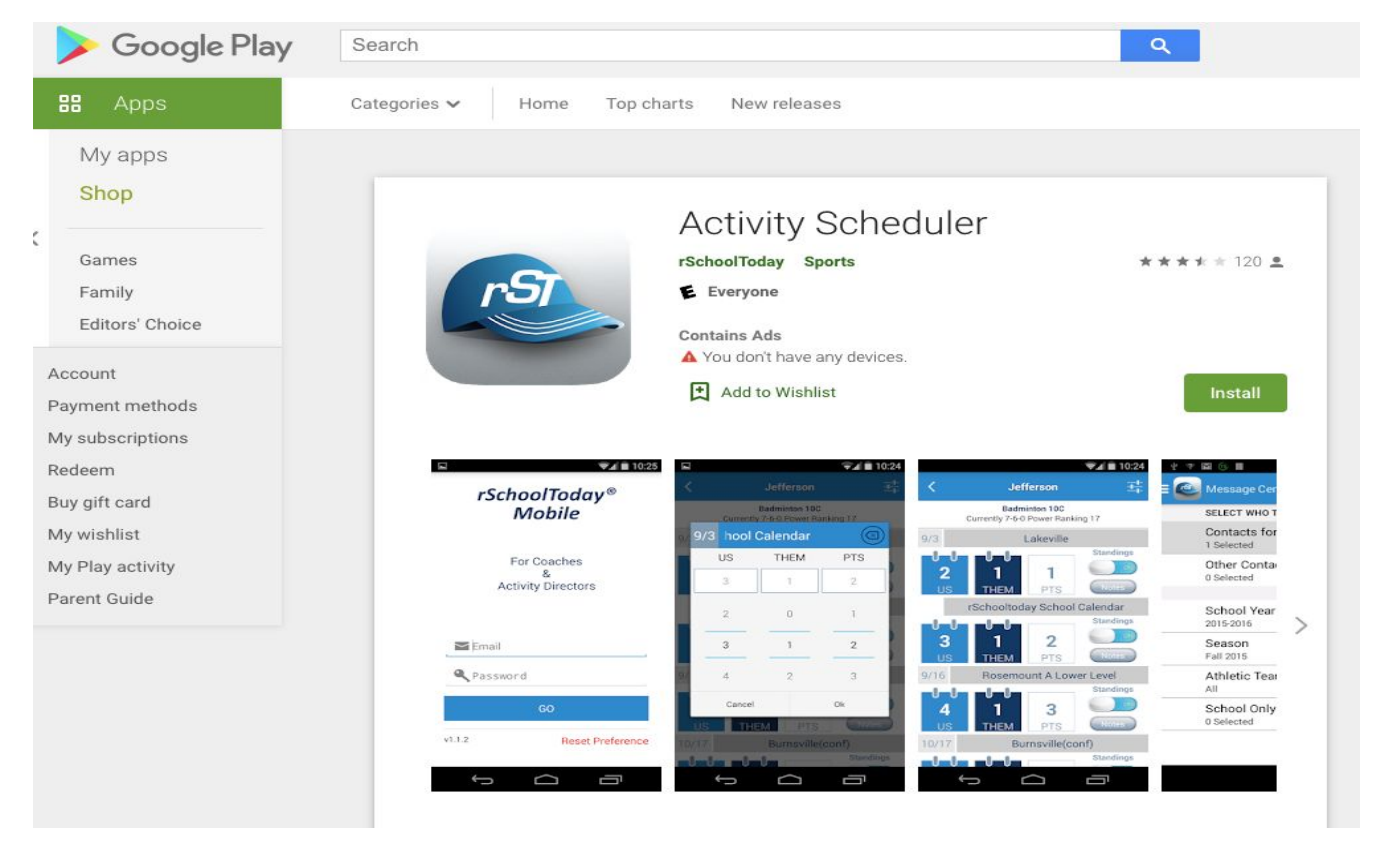

Open whichever app store and search Activity Scheduler

For Google Play it will appear as above.

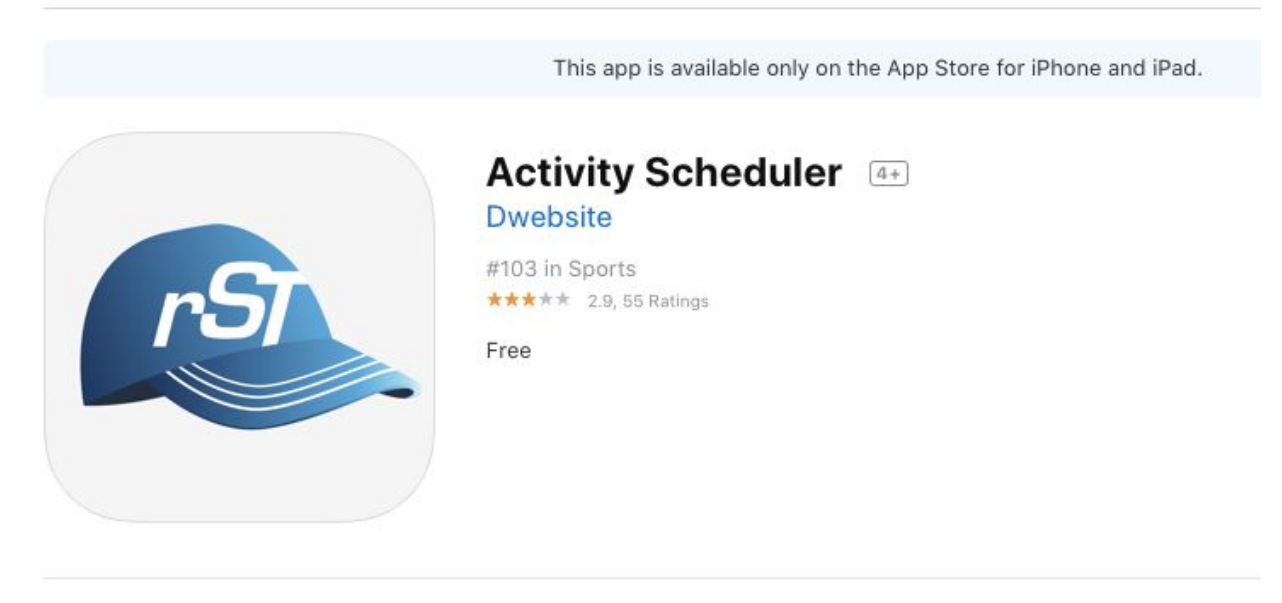

For Apple it will appear as above.

Once downloaded, complete the following steps to find the schedules for Paxton…

- Click the "Set Up" Button
- Under "State" select "Nebraska"
- Then scroll down to "Republican Plains Activities Conference" and select "Paxton"

Once the calendar opens up, it will show the next seven days, along with any events and event specific notes about those events within the seven days.

Specific Functions of this App

- The "View Schedules" icon on the bottom will allow you to see the schedules for specific events at our school.
- The "View By Type" will allow you to see specific events regarding Athletics, Fine Arts, and School Events. From this, you can select all three and view those events.
	- This will start at the beginning of the school year.
	- This is basically the same feature as when the app opens up, only it shows the entire school year.
- The "Choose Date" feature lets you select a specific date to see what activities are going on during that specific date.
	- This is very useful because many athletic events are scheduled a year or two in advance. When we know the date of an event or contest, we will put this on the calendar for future reference.

One of the best items about this app is that it is current and up to date. If we make a change to a location or start time to an event, it will be updated on this app.

Also, you can allow this calendar to appear on your devices calendar as well (iCal, gCal, etc.). In order to complete this…

- Select "View By Type"
- Then select all three categories (Athletics, Fine Arts, and School Events).
- Then, pending on your device, send it to your calendar (your device may ask for permission for this app to access the calendar on your device).
- This calendar will then populate on your calendar. Once again, any changes made to start time, etc, will appear on your calendar.

If you have any questions regarding this app, please contact Scott Jorgensen via email ([scott.jorgensen@paxtonschools.org](mailto:scott.jorgensen@paxtonschools.org)) or you can call me at the school.